# Jak nainstalovat modul do PrestaShop 1.7

## 1. Nahrání modulu

Nejdříve je nutné modul do prestashopu nahrát. To lze udělat dvěma způsoby, buď přes administrační rozhraní prestashopu, nebo přímým nahráním na FTP vašeho eshopu.

#### 1.1. Přes administraci Prestashopu

V menu administraci si klikneme na **Moduly** a zvolíme **Modules & Services**. Dále vpravo nahoře zvolíme tlačítko **Nahrát modul.** 

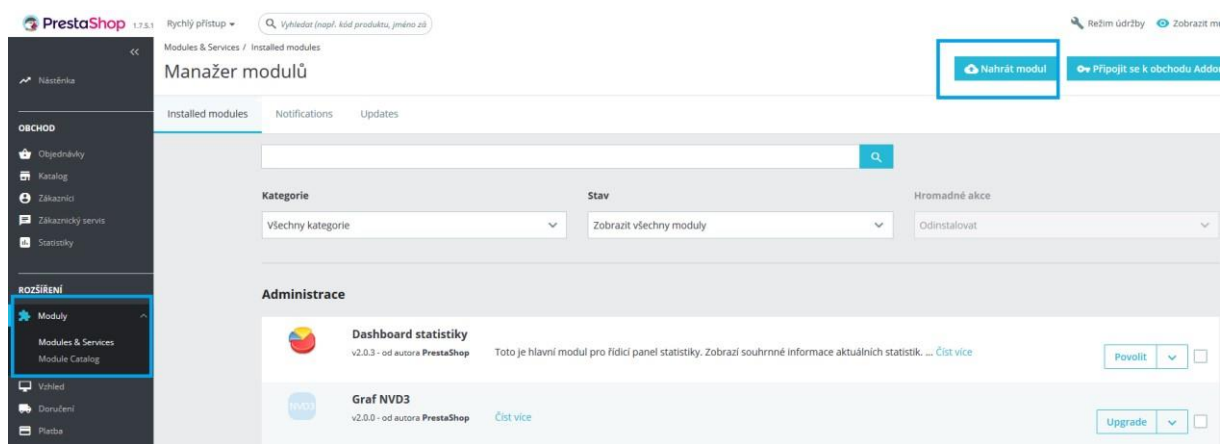

Na stránce vyskočí okno pro výběr souboru. Můžeme soubor přesunout, nebo klikem na **vyberte soubor** vyhledat modul v počítači. Vyberte ZIP soubor, který chcete nahrát tím se modul nahraje a hned nainstaluje. Modul nahrejte tak, jak ho obdržíte od nás, případně jiného dodavatele – ve formátu ZIP. Nerozbalujte ho, neměňte ho. Pro kontrolu nahlédněte do ZIP souboru a měla by tam být pouze jediná složka a v ní soubory PHP a další daného modulu.

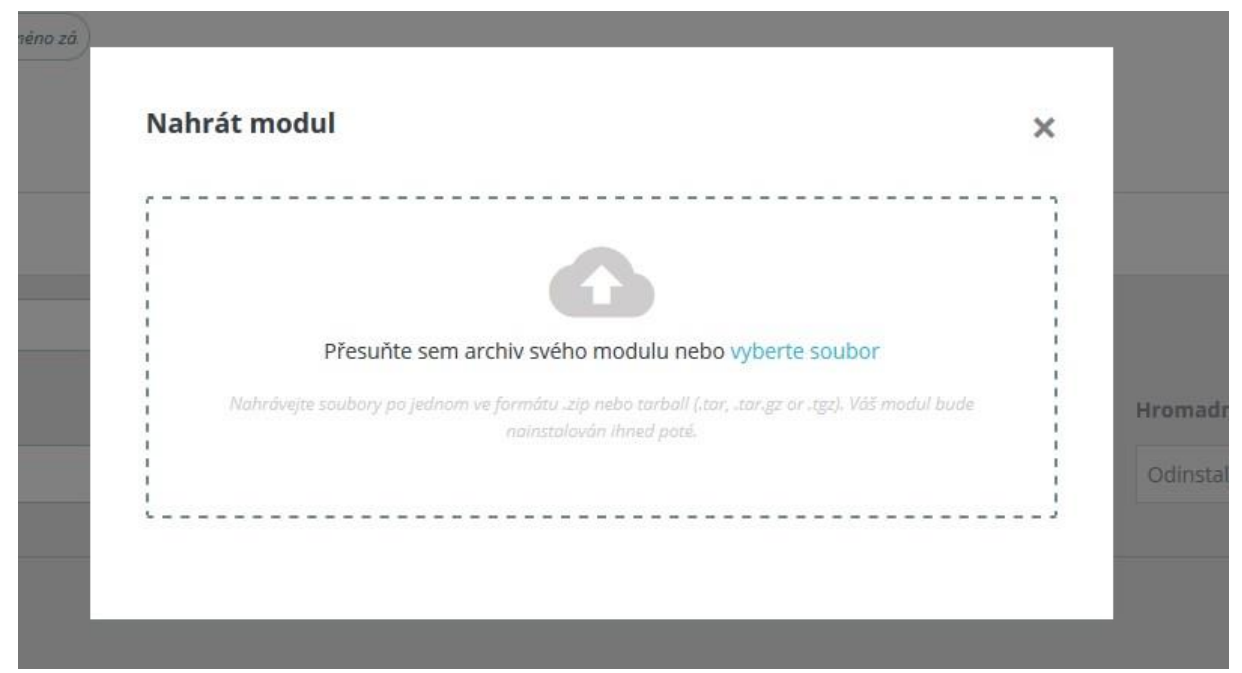

Po nainstalování vyskočí okno s potvrzením a případným tlačítkem pro konfiguraci

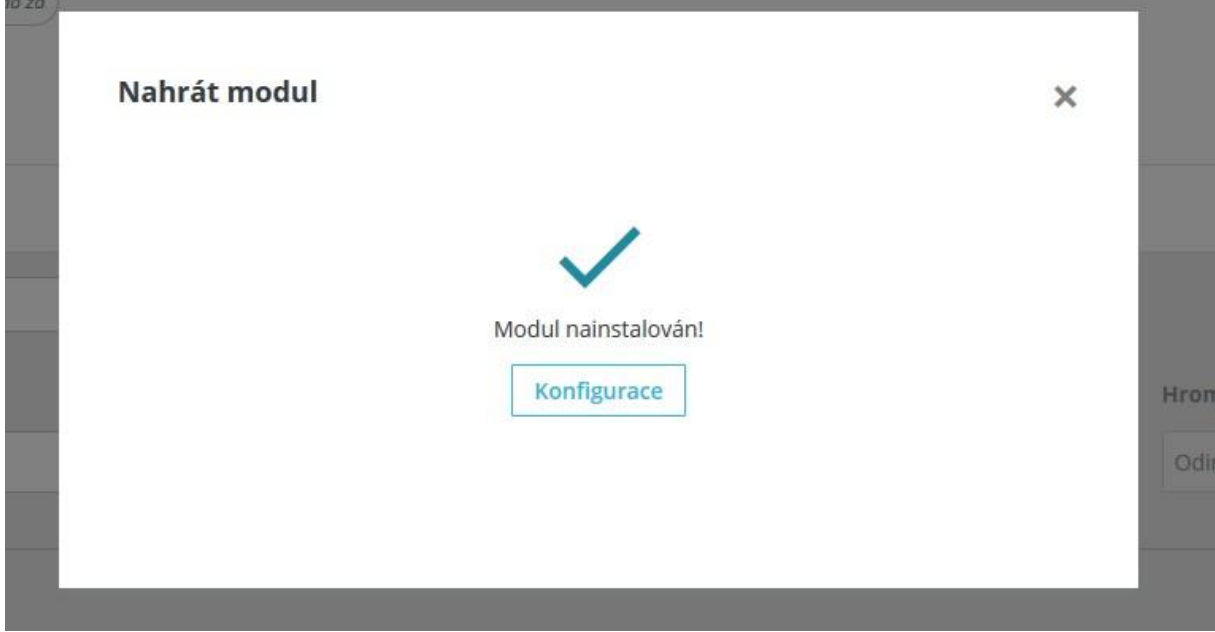

#### 1.2. Přímým nahráním na FTP obchodu

Modul se dá také nahrát přímo přes FTP přístup. Stačí vzít složku s modulem ze ZIP souboru modulu a nahrát jí celou do složky **/modules** na FTP.

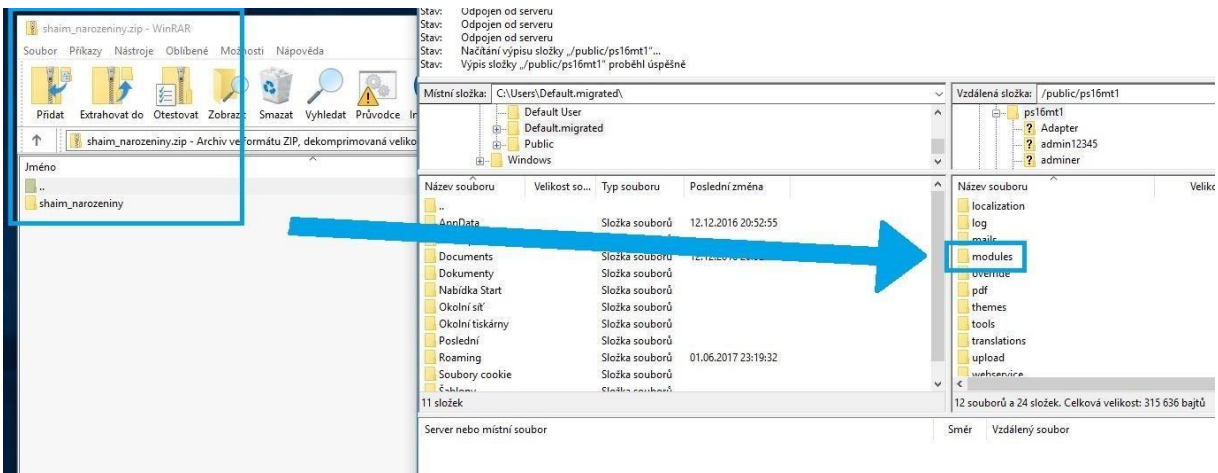

### 2. Instalace modulu

Po nahrání přes administraci se modul automaticky nainstaluje. Pokud jste nahrávali přes FTP musíte modul na kartě **Nabídka modulů** v záložce **Výběr** vyhledat.Až si modul najdete v seznamu, stačí kliknout na modrobílé tlačítko **Nainstalovat** a máte hotovo.

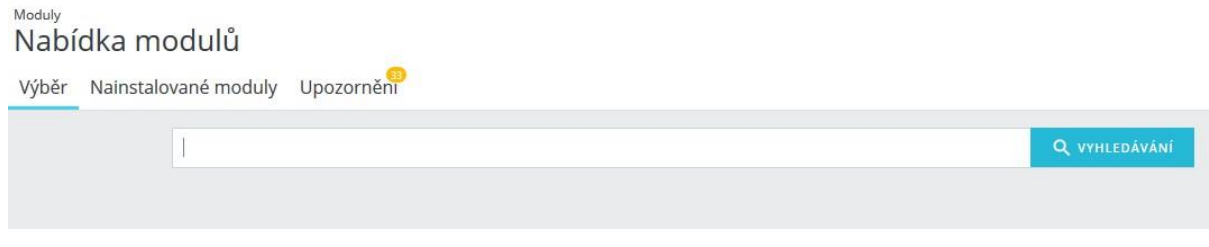

Video zde: https://www.youtube.com/watch?v=3icIspfpnkA